# ➁ Office製品を利用する

## 1 Microsoft 365 Apps for enterprise とは

Microsoft 365 Apps for enterprise とは、Microsoft社が提供するWord, Excel, OneDriveなどのOffice製品が利用可能となるサービスです。

在学中の利用に関して費用は無料、PC・スマートフォン・タブレットに それぞれ5台(最大15台)までインストール可能です。 オンライン授業や課題提出の際は中京大学向けMicrosoftアカウントで サインインしてください。

#### <中京大学向けMicrosoftアカウントについて>

Word, Excel, OneDriveなどのMicrosoft社の製品やサービスを在学中無料で 利用できるように通知しています。講義などで使用する際に必須です。 新入生ガイダンス時に配付される「全学ID(CU\_ID)/Microsoftアカウント通知書」 に記載されています。(P.4参照)

ユーザIDとパスワードがあなたの中京大学向けMicrosoftアカウントです。

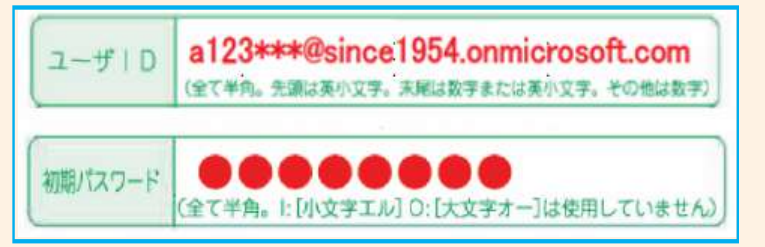

### <大学推奨パソコンについて>

大学推奨パソコンとは、中京大学が指定する条件を満たしている個 人用PCのことです。入学手続き時にチラシにてご案内しています。

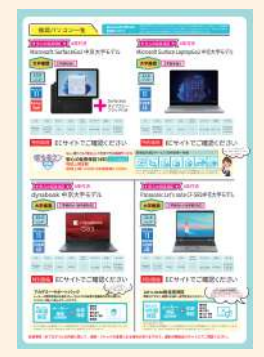

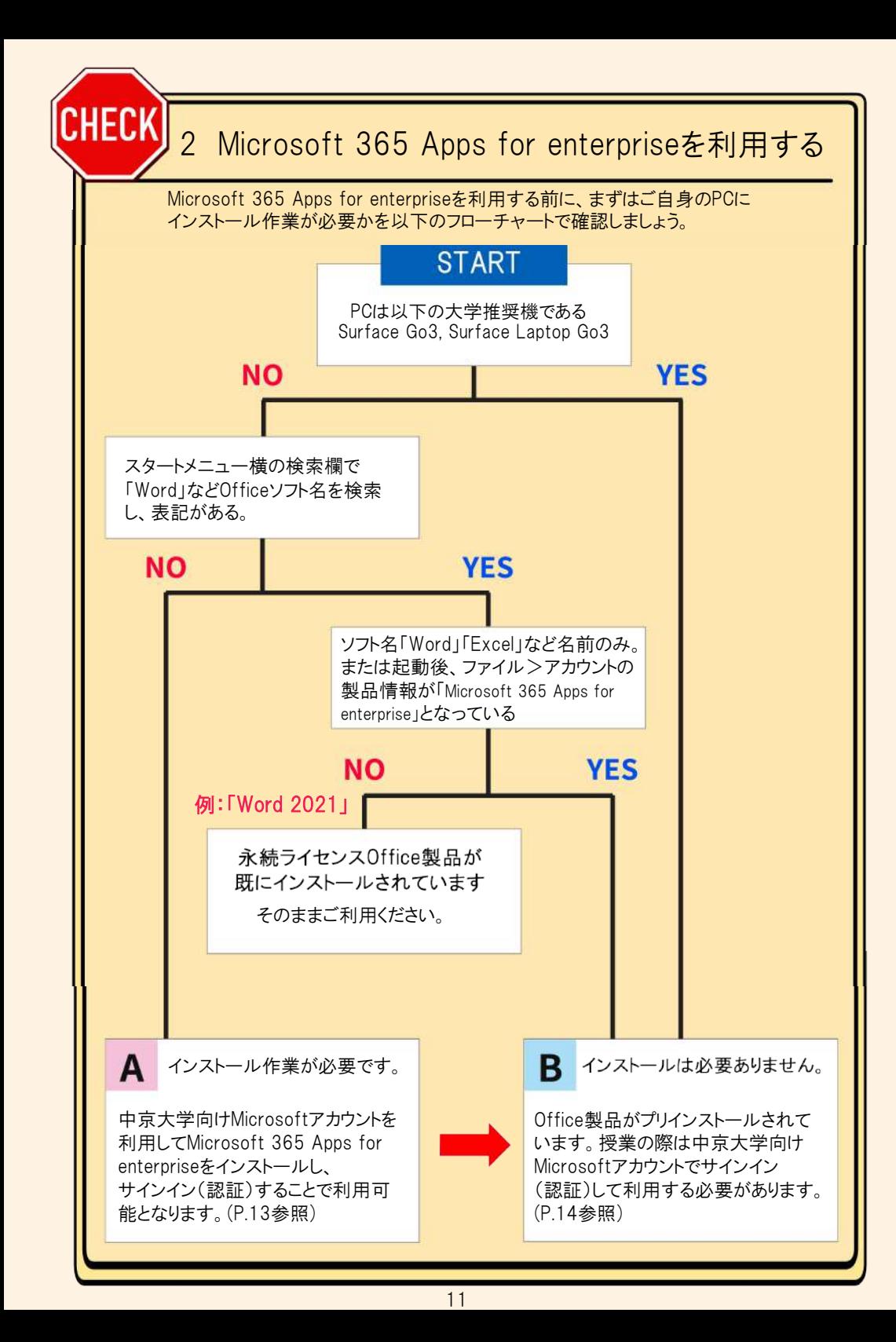

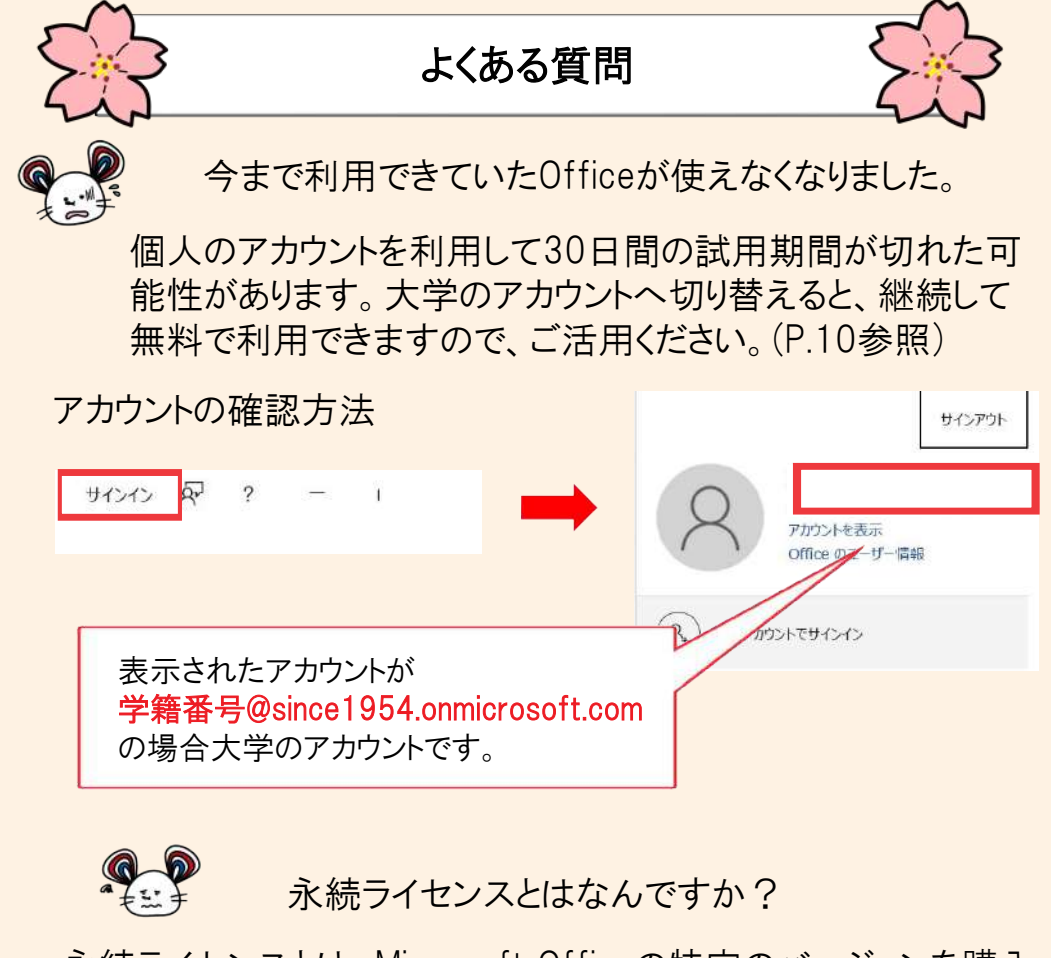

永続ライセンスとは、Microsoft Officeの特定のバージョンを購入 することで、サポートの終了まで永続的に利用できるライセンスで す。家電量販店でPCを購入する際に付属している場合がありま す。こちらをお持ちの場合は、大学提供のOfficeを利用していた だかなくても大丈夫です。

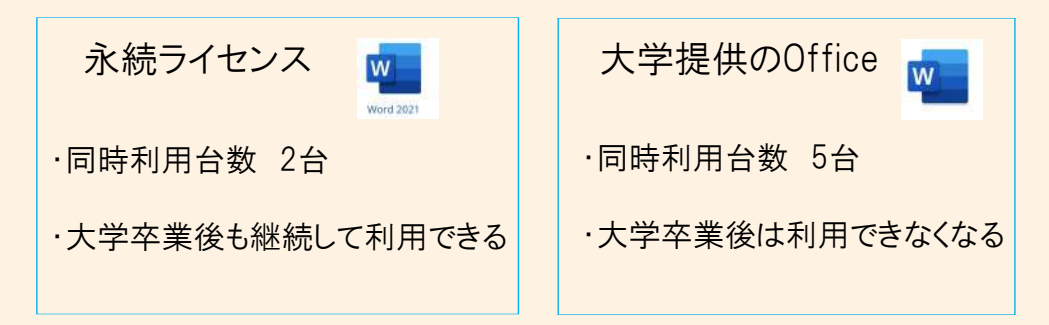

#### A:Microsoft 365 Apps for enterpriseをインストールする

Microsoft 365 Apps for enterpriseが入っていない場合、中京大学向け Microsoftアカウントを利用してインストールします。 その後サインイン(認証)をします。

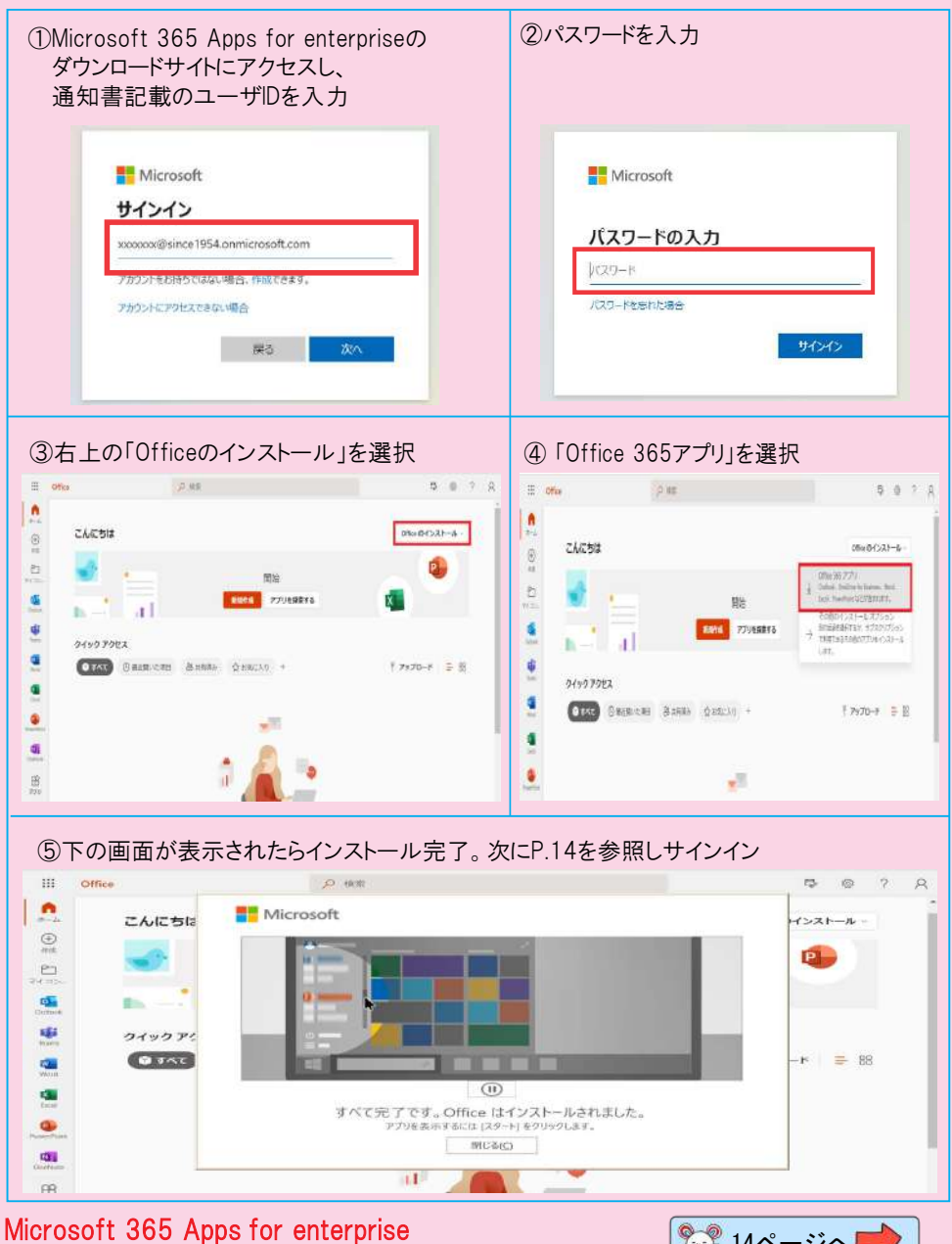

Microsoft 305 Apps for enterprise<br>ダウンロードサイト https://aka.ms/o365id

#### B:中京大学向けMicrosoftアカウントでサインイン(認証)する

中京大学推奨PCや、Office製品がプリインストールされている製品も、中京大学 向けMicrosoftアカウントでサインイン(認証)する必要があります。

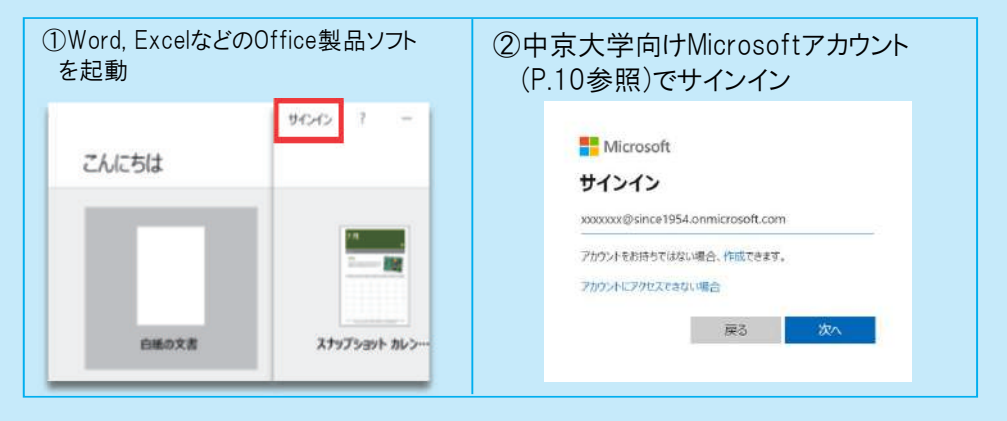

 $(1)$  (2)

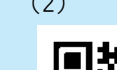

参考動画も観てみよう

- (1)大学推奨PC Surface以外での Microsoft 365 Apps for enterprise利用方法
- (2)大学推奨PC Surface Microsoft 365 Apps for enterprise利用方法

## Microsoftアカウントのパスワードを忘れないようにしましょう

パスワードを忘れた場合は、学生証を持って情報センターの窓口へお越しください。 再発行手続きを行います。再発行はフォームでの申請でも可能です。 電話での再発行は行っていません。

## 使用していないPCをアカウントから登録解除する

P.12で紹介した通り、Microsoft 365 Apps for enterpriseのインストール台数には 制限があります。使用していないPCもインストール台数に含まれるので、その場合は 該当するPCの登録解除を行ってください。